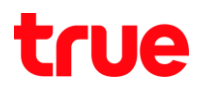

## How to use Wi-Fi on TRUE BEYOND TAB 3G

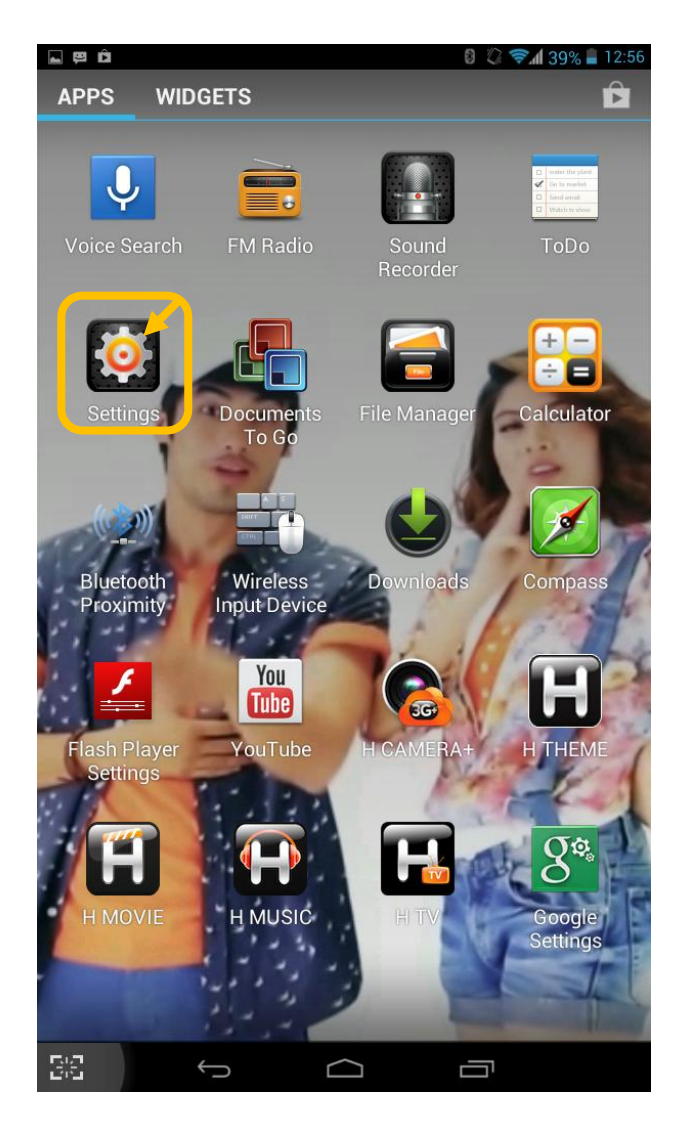

## 1. Select Settings 2. Turn on Wi-Fi

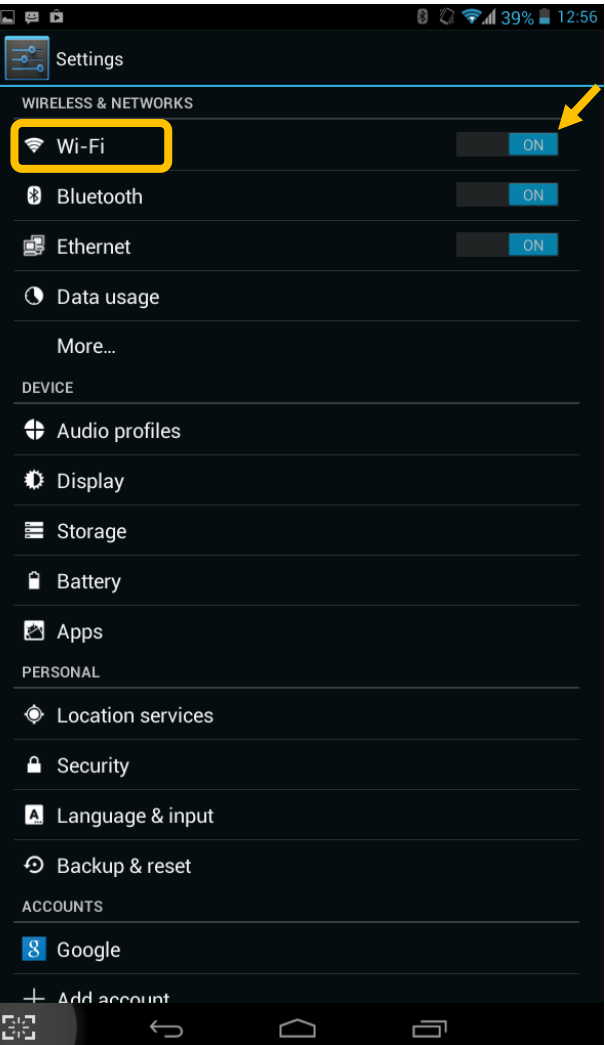

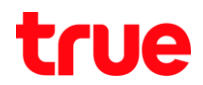

## 3. By sliding the button to the right 4. Connect to the desired network

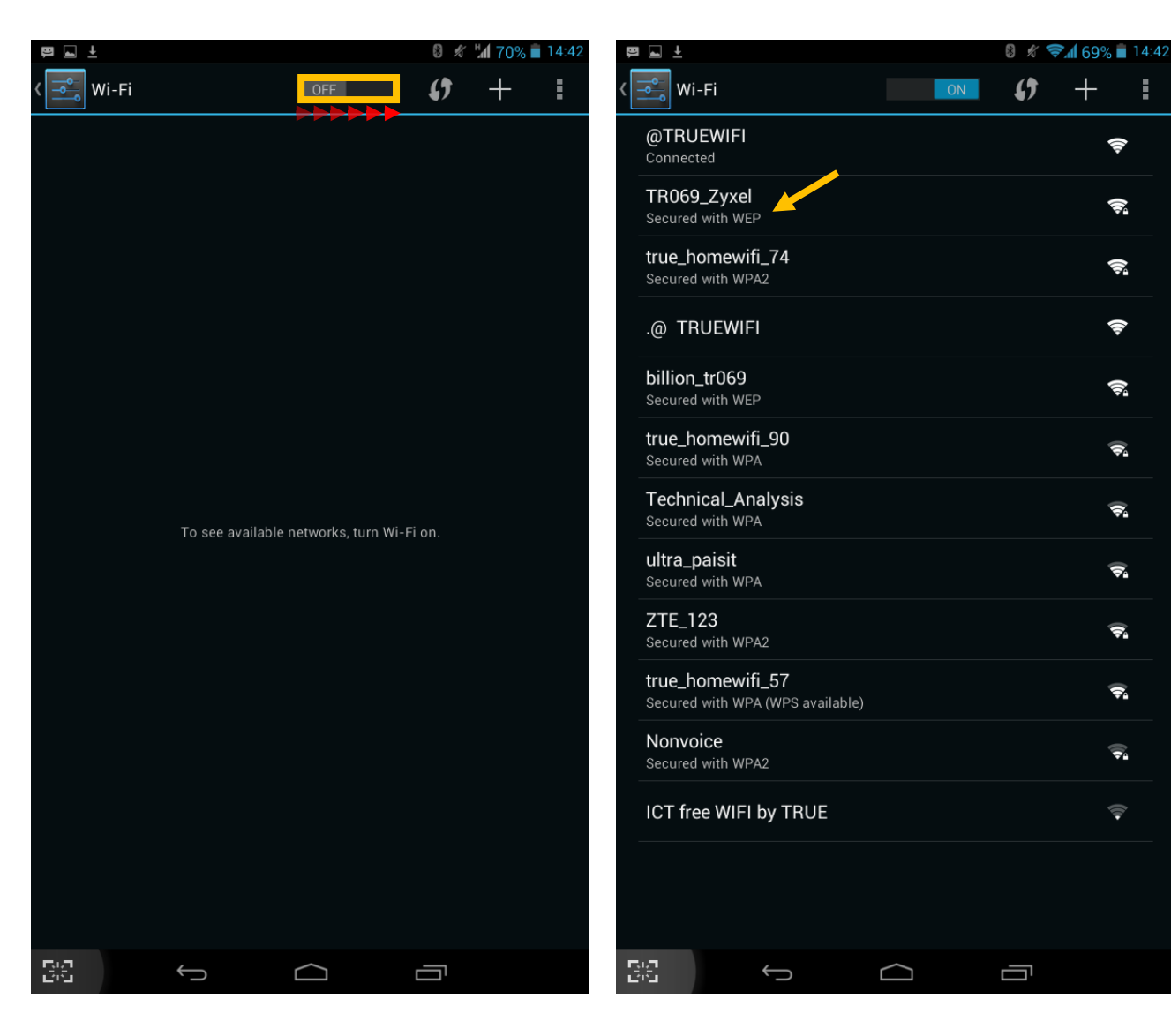

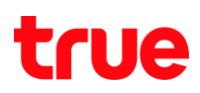

5. Enter the code for AP then click **Connect** 

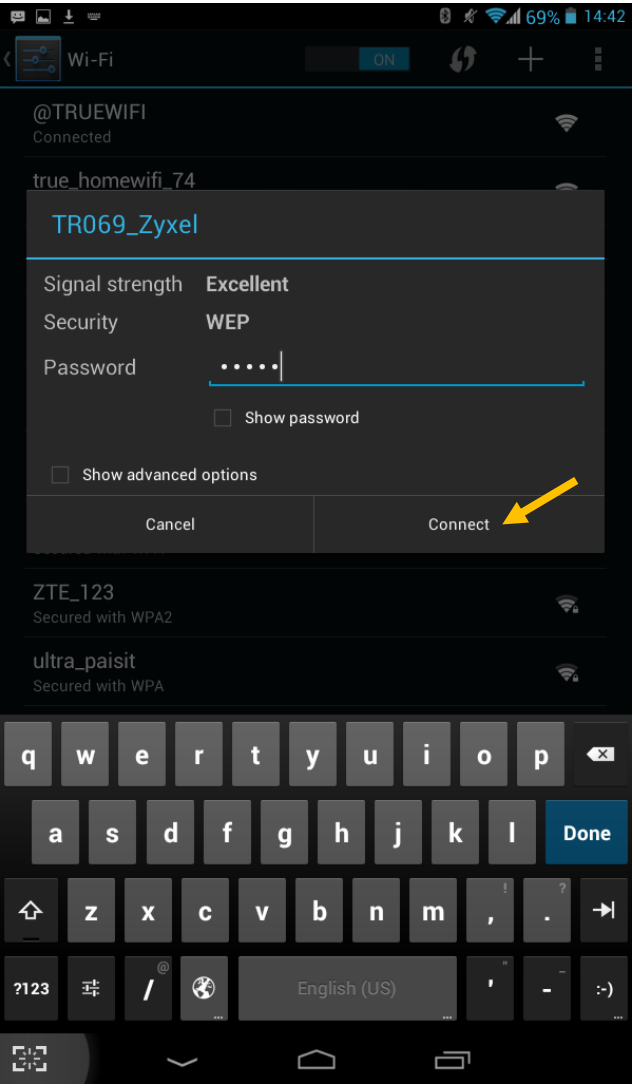

6. Once connected, the word "Connected" will appear.

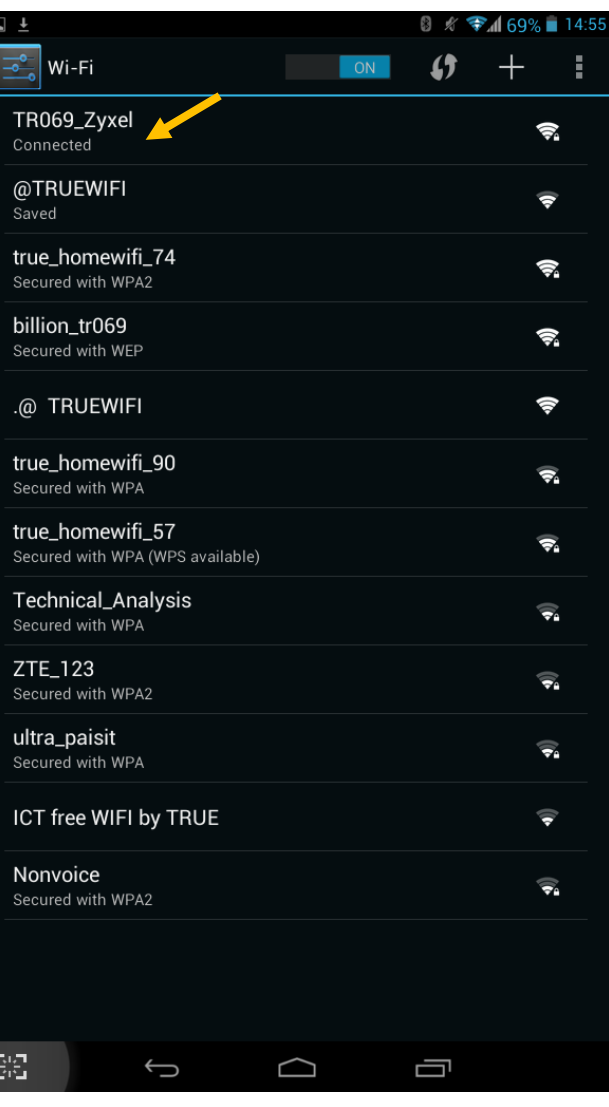

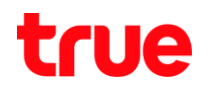

7. The connected network and the IP address will appear then select

"Forget" to delete the network.

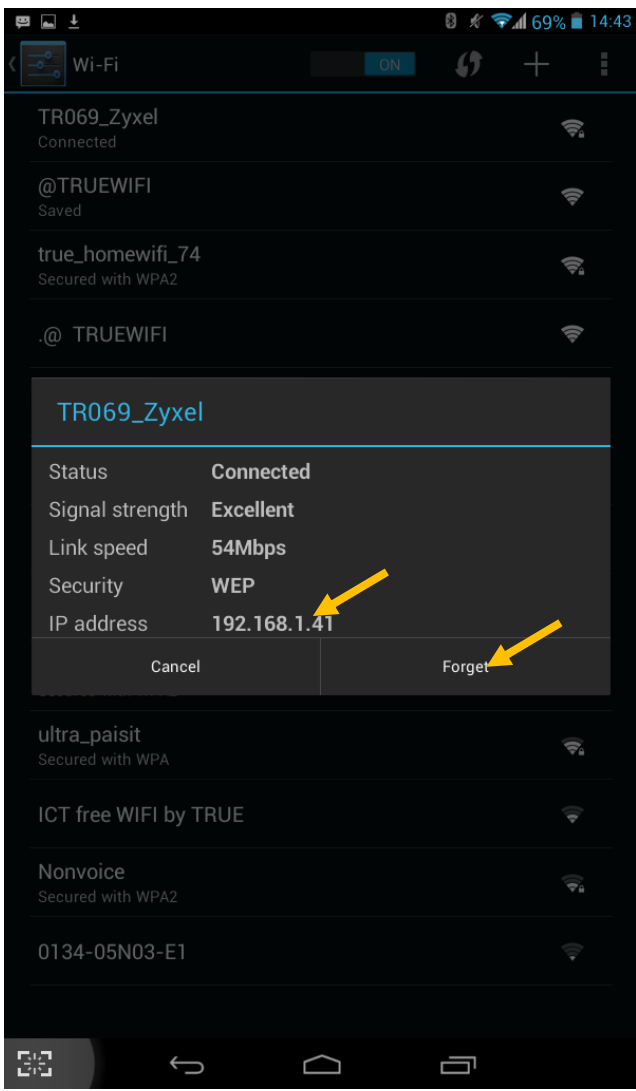